## Disability Accommodation and Support Services

## Messenger Pigeon (MP)-LIVE Next Steps

Each semester it is your responsibility to request and follow the steps listed below for your approved note-taking accommodation.

## What's Next:

- 1). You have been approved by your DASS counselor for MP-Live accommodations.
- 2). Virtually meet with the DASS Note-Taking Assistant to review your MP-Live accommodations for each class you are taking. Sign any documents sent to you via email by the DASS Note Taking Assistant.
- 3). DASS staff will secure a professional note-taker to attend your course(s) virtually.
- 4). MP-Live notes will be uploaded to your DASS Online Account within 24-48 hours after each class session.
- 5). To ensure timely resolutions of notetaking related concerns, you are responsible for immediately notifying DASS of any difficulties or issues about your note-taking accommodations.

## What You Need to Do:

- ☐ Contact DASS for an appointment with the DASS Note-Taking Assistant for your MP-Live request(s) to be processed.
- Request MP-Live accommodations through the DASS Online Portal for each class MP-Live is needed.
- ☐ Check email for notification that a Note-Taker has been assigned to your course.
- ☐ Download and utilize notes uploaded to your account.
- Contact DASS of any difficulties or issues with your note-taking accommodations.

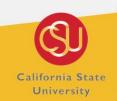

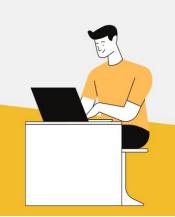